## 【サインインアウト用 プロケアアカウントの作成について 】

## 【アカウント作成手順】

❶クラスルーム登録の Gmail アドレスに、Procare から[Action Required]Nishiyamato Academy has invited you to join Procare のメールが届きます。メールの内容に沿って、携帯にアプリをいれていただくか、Web でサインアップ (登録) をお済ませください。

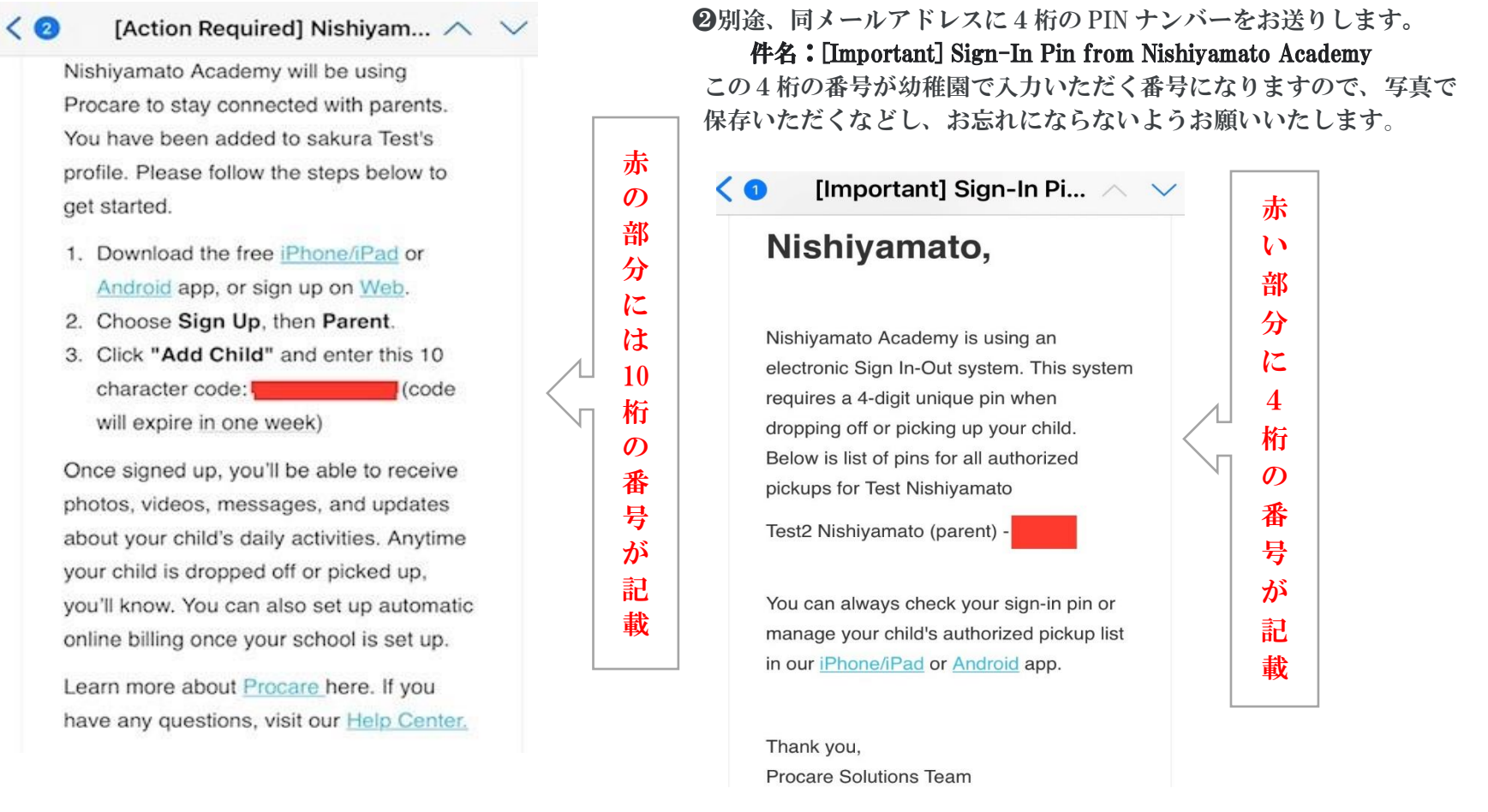

❸サインアップ(登録)が終わり、Edit Profile の部分を押していただくと、4桁の PIN ナンバーをご確認いただくことが出来ます。

## 【登降園時のサインイン アウトの2つの方法】

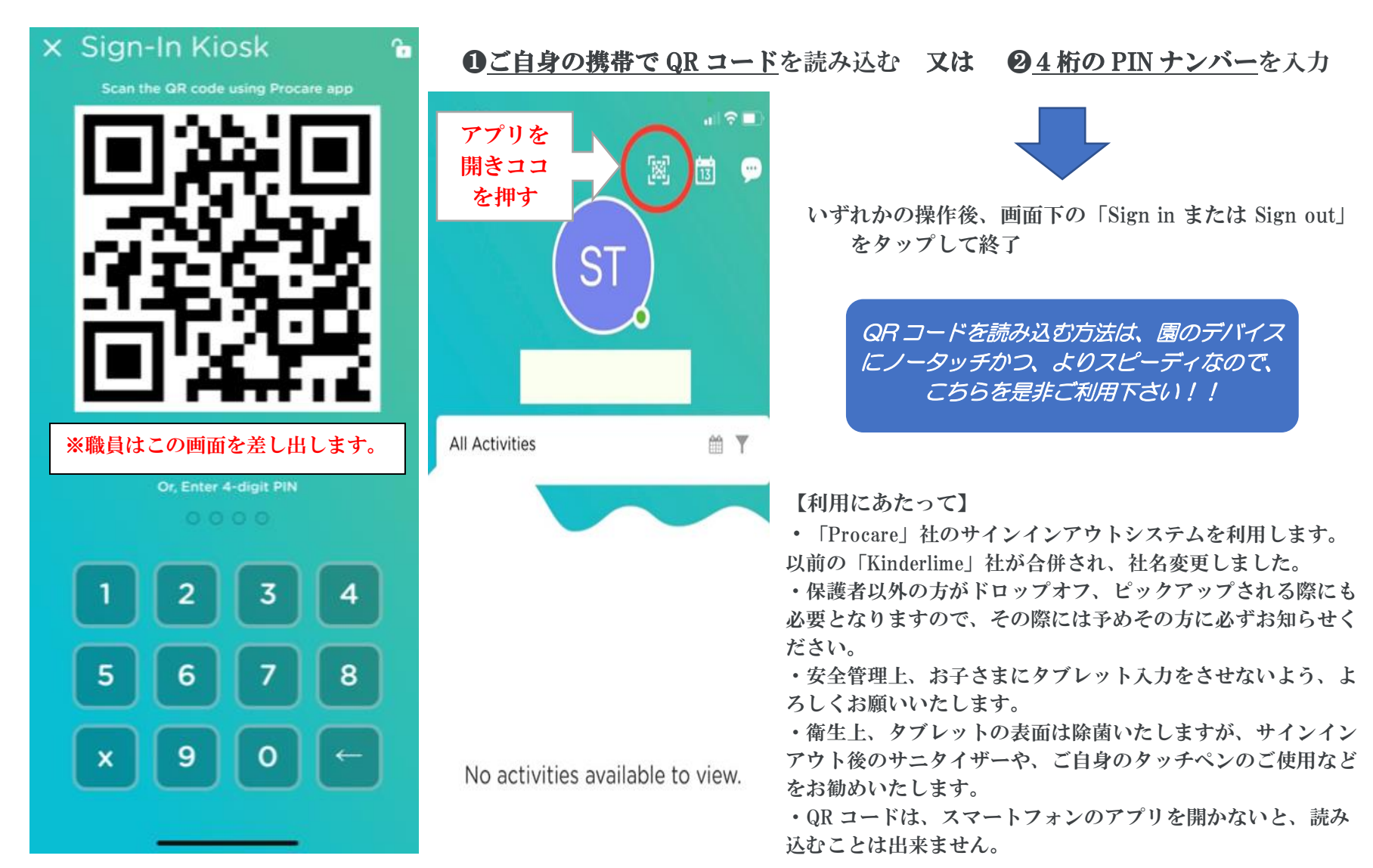